# **Servidor web/dades**

# **Actualització a Debian 10.12 "buster" - Part 4 - Agost de 2022**

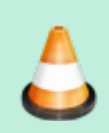

Completar la descripció de les tasques realitzades.

Debian 10.12 es va publicar el 26 de març de 2022. Debian 10.0 es va publicar inicialment el 6 de juliol de 2019.

Aquesta pàgina conté la quarta part de la descripció detallada del procés d'actualització a Debian 10.12 "buster".

## **Instal·lació de l'escriptori Mate**

bla, bla, bla…

#### **Desinstal·lació de l'escriptori Gnome**

bla, bla, bla…

#### **Desinstal·lació de programari sense ús**

Desinstal·lo els programes que no tenen sentit i no es fan servir en un servidor:

- $\bullet$  gimp
- inkscape
- libreoffice
- $\bullet$  ...

Després executo apt autoremove i finalment, des de synaptic desinstal·lo tots els paquets òrfens.

### **Instal·lació de ntop-ng**

Instal·lo ntop-ng en substitució de ntop que no para de donar missatges d'error.

```
# more /var/log/apt/history.log
...
Start-Date: 2022-08-09 11:10:03
Commandline: /usr/sbin/synaptic
```
Last update:<br>2022/08/10 informatica:servidor\_internet\_2009\_debian\_10\_part\_4 https://sermn.uab.cat/wiki/doku.php?id=informatica:servidor\_internet\_2009\_debian\_10\_part\_4&rev=1660129135 12:58

```
Requested-By: sermnadmin (1000)
Install: node-html5shiv:amd64 (3.7.3+dfsg-2, automatic), libjs-
rickshaw:amd64 (1.5.1.dfsg-2, automatic), fonts-font-awesome:amd64
(5.0.10+really4.7.0~dfsg-1, automatic), libjs-jquery-tablesorter:amd64
(1:2.31.1+
dfsg1-1, automatic), lua-cjson:amd64 (2.1.0+dfsg-2.1, automatic), ntopng-
doc:amd64 (3.8+dfsg1-2.1), fping:amd64 (4.2-1, automatic), fonts-glyphicons-
halflings: amd64 (1.009~3.4.1+dfsg-1, automatic), fonts-roboto-
slab:amd64 (1.100263+20170512-1, automatic), libjs-d3:amd64 (3.5.17-2,
automatic), sphinx-rtd-theme-common:amd64 (0.4.3+dfsg-1, automatic), redis-
tools:amd64 (5:5.0.14-1+deb10u2, automatic), librrd8:amd64 (1.7.1
-2, automatic), sntop:amd64 (1.4.3-4+b2), liblua5.1-0:amd64 (5.1.5-8.1+b2,
automatic), libjs-bootstrap:amd64 (3.4.1+dfsg-1, automatic),
libjemalloc2:amd64 (5.1.0-3, automatic), fonts-lato:amd64 (2.0-2, automatic
), ntopng:amd64 (3.8+dfsg1-2.1), libmaxminddb0:amd64 (1.3.2-1+deb10u1,
automatic), libndpi2.6:amd64 (2.6-3, automatic), libwireshark-data:amd64
(2.6.20-0+deb10u3, automatic), libjs-modernizr:amd64 (2.6.2+ds1-3,
automatic), libjs-jquery-metadata:amd64 (12-1.1, automatic), redis-
server:amd64 (5:5.0.14-1+deb10u2, automatic), ntopng-data:amd64
(3.8+dfsg1-2.1, automatic), libjs-jquery-form:amd64 (12-1.1, automatic)
Purge: ntop:amd64 (3:5.0.1+dfsg1-2.1), ntop-data:amd64 (3:5.0.1+dfsg1-2.1)
End-Date: 2022-08-09 11:11:08
```
#### **Actualitzacions automàtiques**

Els paquets unattended-upgrades i apt-listchanges ja estan instal·lats però cal configurar-los i activar-los.

Activo la descàrrega automàtica de paquets

```
# dpkg-reconfigure -plow unattended-upgrades
```

```
(respondre [YES])
```
Creating config file /etc/apt/apt.conf.d/20auto-upgrades with new version

# cat 20auto-upgrades APT::Periodic::Update-Package-Lists "1"; APT::Periodic::Unattended-Upgrade "1";

Configuració d'unattended-upgrades:

nano -c /etc/apt/apt.conf.d/50unattended-upgrades

```
\Box// Send email to this address for problems or packages upgrades
// If empty or unset then no email is sent, make sure that you
// have a working mail setup on your system. A package that provides
```

```
// 'mailx' must be installed. E.g. "user@example.com"
Unattended-Upgrade::Mail "root";
\Box// Automatically reboot *WITHOUT CONFIRMATION* if
// the file /var/run/reboot-required is found after the upgrade
Unattended-Upgrade::Automatic-Reboot "false";
⋮
// Enable logging to syslog. Default is False
Unattended-Upgrade::SyslogEnable "true";
// Specify syslog facility. Default is daemon
Unattended-Upgrade::SyslogFacility "daemon";
\Box
```
Configuració d'apt-listchanges:

```
# nano -c /etc/apt/listchanges.conf
```

```
[apt]
frontend=pager
email_address=root
confirm=0
save seen=/var/lib/apt/listchanges.db
which=news
email_format=text
headers=false
reverse=false
```
Activo el servei amb l'opció "download-only" que descarrega les actualitzacions però no les instal·la automàticament:

```
# unattended-upgrades --help
Usage: unattended-upgrades [options]
Options:
 -h, --help show this help message and exit
 -d, --debug print debug messages
  --apt-debug make apt/libapt print verbose debug messages
  -v, --verbose print info messages
 --dry-run Simulation, download but do not install
  --download-only Only download, do not even try to install.
  --minimal-upgrade-steps
                       Upgrade in minimal steps (and allow interrupting
with
                       SIGTERM) (default)
  --no-minimal-upgrade-steps
                       Upgrade in minimal steps (and allow interrupting
with
                       SIGTERM
root@sermnserver:/etc/apt/apt.conf.d# unattended-upgrades --download-only
```
i faig un simulacre per confirmar que funciona,

```
# unattended-upgrade --dry-run
# grep unattended-upgrade daemon.log
Aug 10 12:31:37 sermnserver unattended-upgrade: Enabled logging to syslog
via daemon facility
Aug 10 12:31:37 sermnserver unattended-upgrade: Initial blacklist :
Aug 10 12:31:37 sermnserver unattended-upgrade: Initial whitelist:
Aug 10 12:31:37 sermnserver unattended-upgrade: Starting unattended upgrades
script
Aug 10 12:31:37 sermnserver unattended-upgrade: Allowed origins are:
origin=Debian,codename=buster,label=Debian,
origin=Debian,codename=buster,label=Debian-Security
Aug 10 12:31:39 sermnserver unattended-upgrade: No packages found that can
be upgraded unattended and no pending auto-removals
# cat unattended-upgrades.log
2022-08-10 12:31:37,271 INFO Enabled logging to syslog via daemon facility
2022-08-10 12:31:37,280 INFO Initial blacklist :
2022-08-10 12:31:37,281 INFO Initial whitelist:
2022-08-10 12:31:37,281 INFO Starting unattended upgrades script
2022-08-10 12:31:37,281 INFO Allowed origins are:
origin=Debian,codename=buster,label=Debian,
origin=Debian,codename=buster,label=Debian-Security
2022-08-10 12:31:39,064 INFO No packages found that can be upgraded
unattended and no pending auto-removals
```
#### **Referències**

- [Unattended Upgrades](https://wiki.debian.org/UnattendedUpgrades) a Debian Wiki.
- [Unattended upgrades in Debian confirm blog](https://blog.confirm.ch/unattended-upgrades-in-debian/)
- [linux Can Ubuntu Unattended Upgrades be configured to download only? Server Fault](https://serverfault.com/questions/1045725/can-ubuntu-unattended-upgrades-be-configured-to-download-only)
- [linux unattended-upgrades Download-Upgradeable-Packages setting Super User](https://superuser.com/questions/1487493/unattended-upgrades-download-upgradeable-packages-setting)

#### **Reenviar el correu de root**

Mentre no trobi una solució millor, el correu adreçat a root@localhost es reenviarà a sermnadmin@localhost i a miquel@sermn02.uab.cat:

```
# nano -c /etc/aliases
```

```
mailer-daemon: postmaster
postmaster: root
...
security: root
root: sermnadmin, miquel@sermn02.uab.cat
```
## **Actualització de dokuwiki a la versió 2022-07-31 "Igor"**

Г

Per ara no actualitzo la wiki a la nova versió 2022-07-31 "Igor" ja que no funciona amb versions de PHP anteriors a 7.2 [\( veure Changelog\)](https://www.dokuwiki.org/changes#release_2022-07-31_igor).

From: <https://sermn.uab.cat/wiki/>- **SeRMN Wiki**

Permanent link: **[https://sermn.uab.cat/wiki/doku.php?id=informatica:servidor\\_internet\\_2009\\_debian\\_10\\_part\\_4&rev=1660129135](https://sermn.uab.cat/wiki/doku.php?id=informatica:servidor_internet_2009_debian_10_part_4&rev=1660129135)** Last update: **2022/08/10 12:58**

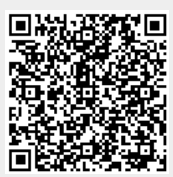